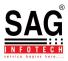

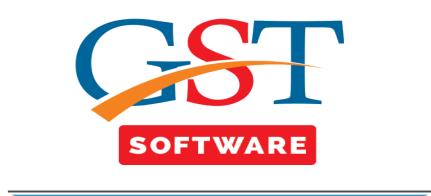

## **Reconciliation**

- When user click on the reconciliation tab then a new window will be opened where user has to first select the Client, Month and Year.
- Now select the compare and with drop down menu as shown below.

| Gen GST Ver 2.18.06.18 (2018)                                                              |      |          | Select Ye<br>2017-18 |                         | riod<br>nthly | ▼ July  |           | Client Name     SAG INFOTECH |        | ciliation | FECH PRIVATE |              | GST No<br>08AAOCS2 | 362J1ZY     |      | 1       |
|--------------------------------------------------------------------------------------------|------|----------|----------------------|-------------------------|---------------|---------|-----------|------------------------------|--------|-----------|--------------|--------------|--------------------|-------------|------|---------|
| ST Return «                                                                                |      |          |                      |                         | intriy.       |         | Compare   |                              |        | ▼ With    |              | -            | Show               | Back        |      |         |
| - Reconciliation                                                                           |      |          |                      |                         |               |         |           | GSTR1<br>3B                  |        |           |              |              |                    |             |      |         |
| E thallan                                                                                  | S.No | Client C | ode                  |                         |               |         | Name      | 2A                           |        | GSTN      | No           | Return State | JS                 | Filing Date | Deal | er Type |
| - ePayment                                                                                 | 2    | GST12    |                      |                         |               |         |           | AI KANALA)                   |        | 24AJEPK7  | 25M1ZV       | Pending      |                    |             | Re   | gular   |
| Challan Register                                                                           | 3    |          |                      | I/S U.P. ST/<br>EVELOPM |               |         |           | STATE TOURISI                | И      | 09AAACU49 | 90N1ZM       | Pending      |                    |             | Re   | gular   |
|                                                                                            | 4    |          |                      | AG INFOTE               |               |         |           |                              |        | 08AGMPG0  | 450A1ZZ      | Pending      |                    |             | Re   | gular   |
| E ITC-04                                                                                   | 5    | 111      |                      |                         |               |         |           | FOTECH PRIVAT                |        | 08AAOCS2  | 362J1ZY      | Pending      |                    |             | Re   | gular   |
| E-mail & SMS                                                                               | 6    |          |                      | ATA POWE<br>YSTEMS LI   |               | YSTEMS  | LIMIT (TA | TA POWER SOL                 | AR     | 29AAACT4  | 660J1Z2      | Pending      |                    |             | Re   | gular   |
|                                                                                            | 7    | c44      | V                    | IKRAM MAI               | NPOWER S      | ERVICES | (PROP (N  | ANJU RAJESH                  | SINGH) | 27ANMPS9  | 230P1Z1      | Pending      |                    |             | Re   | gular   |
| 💕 Bill<br>🖕 e-Way Bill                                                                     |      |          |                      |                         |               |         |           |                              |        |           |              |              |                    |             |      |         |
| e-Way Bill<br>Registration<br>ST GST Return<br>User<br>Log                                 |      |          |                      |                         |               |         |           |                              |        |           |              |              |                    |             |      |         |
| e-Way Bill<br>Registration<br>GST Return<br>User<br>Log<br>Settings                        |      |          |                      |                         |               |         |           |                              |        |           |              |              |                    |             |      |         |
| e-Way Bill<br>Registration<br>ST GST Return<br>User<br>Log                                 |      |          |                      |                         |               |         |           |                              |        |           |              |              |                    |             |      |         |
| e-Way Bill<br>Registration<br>GST Return<br>User<br>Log<br>Settings<br>BackUp              |      |          |                      |                         |               |         |           |                              |        |           |              |              |                    |             |      |         |
| e-Way Bill<br>Registration<br>GST Return<br>User<br>Log<br>Settings<br>BackUp<br>Whats New |      |          |                      |                         |               |         |           |                              |        |           |              |              |                    |             |      |         |

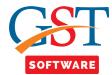

- In this reconciliation option different type of compare report are given in one single window here you can view comparison of GSTR-1, 3B and 2A with different options.
- When user select the GSTR-1 from compare menu and Portal from the with drop down menu.

| Gen GST Ver 2.18.06.18 (2018) |          |          | Select Year Pe<br>2017-18 V |                    |                        | Client Name<br>SAG INFOTECH PRIVATE | Conciliation<br>E LIMITED (SAG IN<br>With | FOTECH PRIVATE LIMITED)                    | T No<br>AOCS2362J1ZY<br>Show Back | -                    |  |
|-------------------------------|----------|----------|-----------------------------|--------------------|------------------------|-------------------------------------|-------------------------------------------|--------------------------------------------|-----------------------------------|----------------------|--|
|                               | <u>~</u> |          |                             |                    |                        |                                     |                                           |                                            |                                   |                      |  |
| 🖨 🏘 Challan                   |          |          |                             |                    | . <u>.</u>             | •                                   | Invoice(s                                 | s) [ All Invoices]                         |                                   | Get Data From Portal |  |
|                               | Comp     | are with | All Imports                 |                    | Show Show All Invoices |                                     | •                                         | Upload By All   Set Action for All Invoice |                                   | ▼ Set                |  |
|                               |          | 5.No     | Invoice No                  | Invoice Date       | Select To<br>Overwrite | Import On                           | Section                                   | Receiver<br>Name                           | Receiver<br>GST No                | P05                  |  |
|                               | = +      | 1        | 5                           | 20/07/2017         |                        |                                     | 828                                       | AMRUTA JIMITESH DHARIA                     | 24AFCPD4391Q1Z7                   | Gujarat              |  |
| •                             |          |          |                             | 20/07/2017         |                        |                                     | 828                                       | AMRUTA JIMITESH DHARIA                     | 24AFCPD4391Q1Z7                   | Gujarat              |  |
| E-mail & SMS                  | -        | 2        | 6                           | 20/07/2017         |                        |                                     | 828                                       | JIMITESH NAVINCHANDRA DHA                  | 24ABCPD8013H1Z7                   | Gujarat              |  |
| Master                        |          |          |                             | 20/07/2017         |                        |                                     | B2B                                       | JIMITESH NAVINCHANDRA DHA                  | 24ABCPD8013H1Z7                   | Gujarat              |  |
|                               |          | 3        | B2CL-1                      | 05/07/2017         |                        |                                     | B2CL                                      |                                            |                                   | Rajasthan            |  |
| Client                        |          |          |                             | 05/07/2017         |                        |                                     | B2CL                                      |                                            |                                   | Rajasthan            |  |
| Bill                          |          | 4        | B2CL-2                      | 08/07/2017         |                        |                                     | B2CL                                      |                                            |                                   | Chandigarh           |  |
| e-Way Bill                    |          |          |                             | 08/07/2017         |                        |                                     | B2CL                                      |                                            |                                   | Chandigarh           |  |
| <u> </u>                      |          | 5        | CDNR-1V                     | 25/07/2017         |                        |                                     | CDNR                                      | JIGAR N DHARIA (HUF)                       | 24AAGHJ7758C1Z8                   | Haryana              |  |
| Registration                  |          |          |                             | 25/07/2017         |                        |                                     | CDNR                                      | JIGAR N DHARIA (HUF)                       | 24AAGHJ7758C1Z8                   | Haryana              |  |
| GST Return                    |          | 6        | CDNR-2V                     | 31/07/2017         |                        |                                     | CDNR                                      | JIGAR N DHARIA (HUF)                       | 24AAGHJ7758C1Z8                   | Delhi                |  |
| L User                        |          |          |                             | 31/07/2017         |                        |                                     | CDNR                                      | JIGAR N DHARIA (HUF)                       | 24AAGHJ7758C1Z8                   | Delhi                |  |
| -                             |          | 7        | Ex-1                        | 20/07/2017         |                        |                                     | Export                                    |                                            |                                   | 0                    |  |
| Log                           |          |          |                             | 20/07/2017         |                        |                                     | Export                                    |                                            |                                   | 0                    |  |
| Settings                      |          | 8        | Ex-2                        | 21/07/2017         |                        |                                     | Export                                    |                                            |                                   | 0                    |  |
|                               |          |          |                             | 21/07/2017         |                        |                                     | Export                                    |                                            |                                   | 0                    |  |
|                               |          | 9        | CDNUR-1                     | 25/07/2017         |                        |                                     | CDNUR                                     |                                            |                                   | Punjab               |  |
| Whats New                     |          |          |                             | 25/07/2017         |                        |                                     | CDNUR                                     |                                            |                                   | Punjab               |  |
| Help                          |          | _        |                             |                    |                        |                                     |                                           |                                            |                                   | ,                    |  |
| More Services                 | Show     | Lagends  | Delete Invoice In           | sert Invoice Expor | t To Excel             |                                     |                                           |                                            |                                   |                      |  |
|                               | Live     | Support  | Video                       | Help               | Undate                 | Available                           | Patch Available                           | Application st: Monday, Ju                 | by 02 2018 + User                 | SAG   DR-SAGGST1     |  |

- After that click on the show button then a new window will be opened where reconciliation of the GSTR-1 from software data and Portal Data are displayed as shown below.
- At the bottom of the window 4 buttons are shown where First one is show Legends.
- When user click on the show legends button then color indications will be displayed as shown below.

| Gen GST Ver 2.18.06.18 (2018) |              | Select Year Per<br>2017-18 Von |                  | _ (                    | Client Name    |           | FOTECH PRIVATE LIMITED)   | T No<br>AOCS2362J1ZY   | -                    |
|-------------------------------|--------------|--------------------------------|------------------|------------------------|----------------|-----------|---------------------------|------------------------|----------------------|
| ST Return «                   |              |                                |                  | Compare 0              | GSTR1          | ▼ With    |                           | Show Back              |                      |
| Reconciliation                |              |                                |                  | Compa                  | re Imported    | Invoice(s | s) [ All Invoices]        |                        | Get Data From Portal |
| E- Challan                    | Compare with | All Imports                    |                  |                        | w All Invoices | `         |                           | Action for All Invoice | ▼ Set                |
| thallan Register              | S.No         | Invoice No                     | Invoice Date     | Select To<br>Overwrite | Import On      | Section   | Receiver                  | Receiver<br>GST No     | POS                  |
| B- tr ITC                     | • 1          | 5                              | 20/07/2017       |                        |                | B2B       | AMRUTA JIMITESH DHARIA    | 24AFCPD439101Z7        | Guiarat              |
|                               |              |                                | 20/07/2017       |                        |                | B2B       | AMRUTA JIMITESH DHARIA    | 24AFCPD4391Q1Z7        | Gujarat              |
|                               | 2            | 6                              | 20/07/2017       |                        |                | 828       | JIMITESH NAVINCHANDRA DHA |                        | Guiarat              |
| Master                        |              |                                | 20/07/2017       |                        |                | 828       | JIMITESH NAVINCHANDRA DHA | 24ABCPD8013H1Z7        | Gujarat              |
|                               | 3            | B2CL-1                         | 05/07/2017       |                        |                | B2CL      |                           |                        | Rajasthan            |
| Client                        |              |                                | 05/07/2017       |                        |                | B2CL      |                           |                        | Rajasthan            |
| Bill                          | 4            | B2CL-2                         | 08/07/2017       |                        |                | B2CL      |                           |                        | Chandigarh           |
| a West Bill                   |              |                                | 08/07/2017       |                        |                | B2CL      |                           |                        | Chandigarh           |
| e-Way Bill                    | 5            | CDNR-1V                        | 25/07/2017       |                        |                | CDNR      | JIGAR N DHARIA (HUF)      | 24AAGHJ7758C1Z8        | Haryana              |
| Registration                  |              |                                | 25/07/2017       |                        |                | CDNR      | JIGAR N DHARIA (HUF)      | 24AAGHJ7758C1Z8        | Haryana              |
| GST Return                    | _            |                                | 31/07/2017       |                        |                | CDNR      | JIGAR N DHARIA (HUF)      | 24AAGHJ7758C1Z8        | Dehi                 |
| L User                        | [S] Softwa   |                                | 31/07/2017       |                        |                | CDNR      | JIGAR N DHARIA (HUF)      | 24AAGHJ7758C1Z8        | Delhi                |
| User                          |              | re Entry ( Amended )           | 20/07/2017       |                        |                | Export    |                           |                        | 0                    |
| Log                           | [J] Import   |                                | 20/07/2017       |                        |                | Export    |                           |                        | 0                    |
| Settings                      |              | from Govt. Excel Utility       | 21/07/2017       |                        |                | Export    |                           |                        | 0                    |
| -                             |              | from SAG Excel Utility         | 21/07/2017       |                        |                | Export    |                           |                        | 0                    |
| BackUp                        | [B] Import   | -                              | 25/07/2017       |                        |                | CDNUR     |                           |                        | Punjab               |
| We Whats New                  | [T] Import   |                                | 25/07/2017       |                        |                | CDNUR     |                           |                        | Punjab               |
| Help                          | [Z] Import   | from Busy                      |                  |                        |                |           |                           |                        | +                    |
| More Services                 | Hide Lagends | Delete Invoice Inse            | rt Invoice Expor | t To Excel             |                |           |                           |                        |                      |

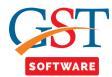

• Next option is Export to Excel where user is able to Export all the reconciliation invoices into the Excel as per his/her convenience.

| Gen GST Ver 2.18.06.18 (2018) |         |         | elect Year Pe<br>017-18 V |                           | elect Month<br>y 	v<br>Compare | Client Name<br>SAG INFOTECH PRIVATI | Conciliation<br>E LIMITED (SAG IN<br>With | FOTECH PRIVATE LIMITED)    | T No<br>AAOCS2362J1ZY<br>Show Back | T               |        |
|-------------------------------|---------|---------|---------------------------|---------------------------|--------------------------------|-------------------------------------|-------------------------------------------|----------------------------|------------------------------------|-----------------|--------|
|                               |         |         |                           |                           | Comp                           | are Imported                        | Invoice                                   | s) [ All Invoices]         |                                    |                 | Dentel |
| 🖃 📲 Challan                   |         |         |                           |                           | · ·                            | •                                   | `                                         | ·· ·                       |                                    | Get Data From I | ~      |
|                               | Compa   | re with | All Imports               | •                         | Show Sho                       | ow All Invoices                     | •                                         | Upload By All 🔹 Set        | t Action for All Invoice           |                 | Set    |
| Challan Register              |         | 5.No    | Invoice No                | Invoice Date              | Select To<br>Overwrite         | Import On                           | Section                                   | Receiver<br>Name           | Receiver<br>GST No                 | PO:             | 5      |
|                               |         | 1       | 5                         | 20/07/2017                |                                |                                     | B2B                                       | AMRUTA JIMITESH DHARIA     | 24AFCPD4391Q1Z7                    | Gujarat         | _      |
|                               |         |         |                           | 20/07/2017                | <b>V</b>                       |                                     | B2B                                       | AMRUTA JIMITESH DHARIA     | 24AFCPD4391Q1Z7                    | Gujarat         |        |
| 🕂 🕂 E-mail & SMS 🚽            |         | 2       | 6                         | 20/07/2017                |                                |                                     | B2B                                       | JIMITESH NAVINCHANDRA DHA  | 24ABCPD8013H1Z7                    | Gujarat         |        |
| Master                        |         |         |                           | 20/07/2017                | <b>V</b>                       |                                     | B2B                                       | JIMITESH NAVINCHANDRA DHA  | 24ABCPD8013H1Z7                    | Gujarat         |        |
| ~                             |         | 3       | B2CL-1                    | 05/07/2017                |                                |                                     | B2CL                                      |                            |                                    | Rajasthan       |        |
| Client                        |         |         |                           | 05/07/2017                | <b>V</b>                       |                                     | B2CL                                      |                            |                                    | Rajasthan       |        |
| Bill                          |         | 4       | B2CL-2                    | 08/07/2017                |                                |                                     | B2CL                                      |                            |                                    | Chandigarh      |        |
|                               |         |         |                           | 08/07/2017                |                                |                                     | B2CL                                      |                            |                                    | Chandigarh      |        |
|                               |         | 5       | CDNR-1V                   | 25/07/2017                |                                |                                     | CDNR                                      | JIGAR N DHARIA (HUF)       | 24AAGHJ7758C1Z8                    | Haryana         |        |
| Registration                  |         |         |                           | 25/07/2017                |                                |                                     | CDNR                                      | JIGAR N DHARIA (HUF)       | 24AAGHJ7758C1Z8                    | Haryana         |        |
| GST Return                    |         | 6       | CDNR-2V                   | 31/07/2017                |                                |                                     | CDNR                                      | JIGAR N DHARIA (HUF)       | 24AAGHJ7758C1Z8                    | Delhi           |        |
| User                          |         |         |                           | 31/07/2017                |                                |                                     | CDNR                                      | JIGAR N DHARIA (HUF)       | 24AAGHJ7758C1Z8                    | Delhi           |        |
| -                             |         | 7       | Ex-1                      | 20/07/2017                |                                |                                     | Export                                    |                            |                                    | 0               |        |
| Log                           |         |         |                           | 20/07/2017                |                                |                                     | Export                                    |                            |                                    | 0               |        |
| Settings                      |         | 8       | Ex-2                      | 21/07/2017                |                                |                                     | Export                                    |                            |                                    | 0               |        |
|                               |         |         |                           | 21/07/2017                |                                |                                     | Export                                    |                            |                                    | 0               |        |
|                               | •       | 9       | CDNUR-1                   | 25/07/2017                |                                |                                     | CDNUR                                     |                            |                                    | Punjab          |        |
| Whats New                     |         |         |                           | 25/07/2017                |                                |                                     | CDNUR                                     |                            |                                    | Punjab          |        |
| Help                          | Show Li | agends  | Delete Invoice In         | III<br>sert Invoice Expor | t To Excel                     |                                     |                                           |                            |                                    |                 |        |
| More Services                 |         |         |                           |                           |                                |                                     |                                           |                            |                                    |                 |        |
|                               | Live Cr | pport   | Video                     | Help                      | Undata                         | Available                           | Patch Available                           | Application st; Monday, Ju |                                    |                 |        |